# **Anleitung zur Sprachkursplatzvergabe**

## **Beachten Sie bitte vorab die Bedingungen für eine Sprachkursplatzvergabe:**

## **Diese Vergabe gewährleistet eine gerechte Verteilung, da alle Sprachkurse teilnehmerbeschränkt sind.**

- 1. Die Bewerbung **muss** für **zwei** Sprachkurse (oder zwei verschiedene Gruppen desselben Sprachkurses) erfolgen, sie ist ansonsten ungültig.
- 2. Jeder Studierende erhält grundsätzlich nur **einen** Sprachkursplatz.

#### **Schritt 1**

- Rufen Sie Stud.IP auf und wählen Sie "Suche".
- Geben Sie als Suchbegriff z. B. "Business English" ein und **wählen Sie eine beliebige Gruppe der aktuellen Sprachkurse** (Ihre individuelle Wahl innerhalb der Liste erfolgt später).

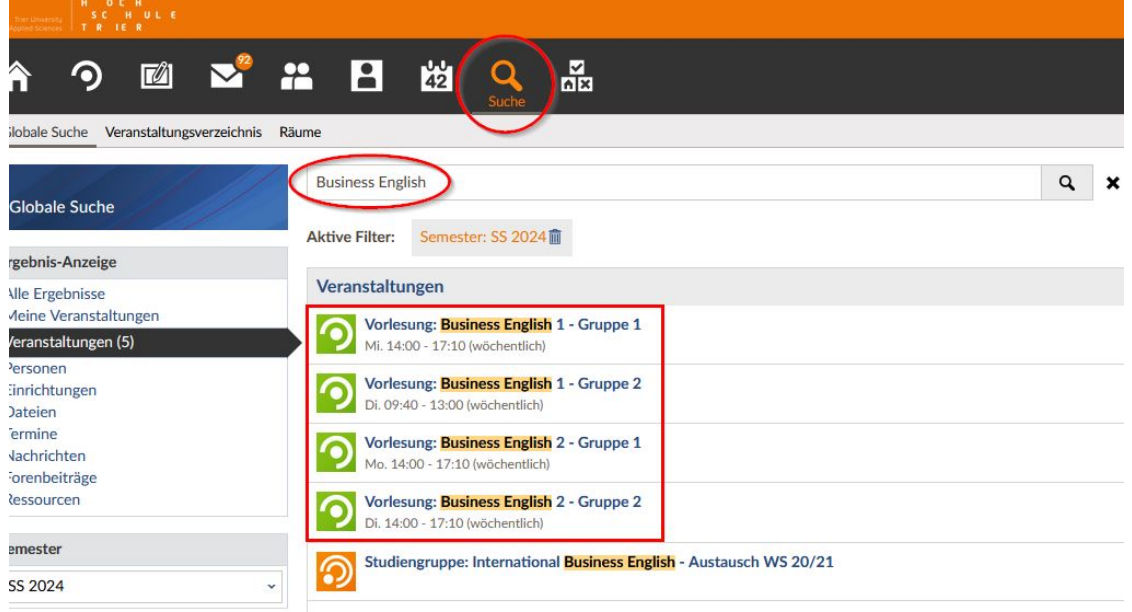

### **Schritt 2**

- Wählen Sie nun "Zugang zur Veranstaltung":

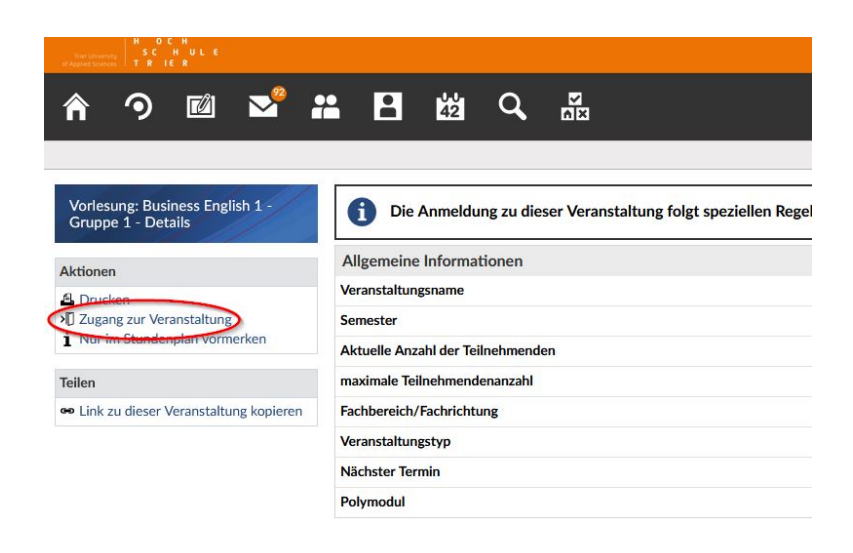

#### **Schritt 3**

- Wählen Sie nun aus der Liste der Sprachkurse (links) nacheinander **genau zwei Sprach**kurse aus und ziehen Sie sie mit der Maus ("drag and drop") in den grau hinterlegten Bereich unter "Ausgewählte Veranstaltungen". Bewerbungen für mehr oder weniger als zwei Sprachkurse sind ungültig!
- **Überprüfen Sie, ob die Priorisierungsreihenfolge wie gewünscht ist**, ansonsten ändern Sie die Reihenfolge (dies kann angepasst werden bis zum Ende der Bewerbungsfrist!)
- Klicken Sie auf "Speichern" und anschließend auf "Schließen"!

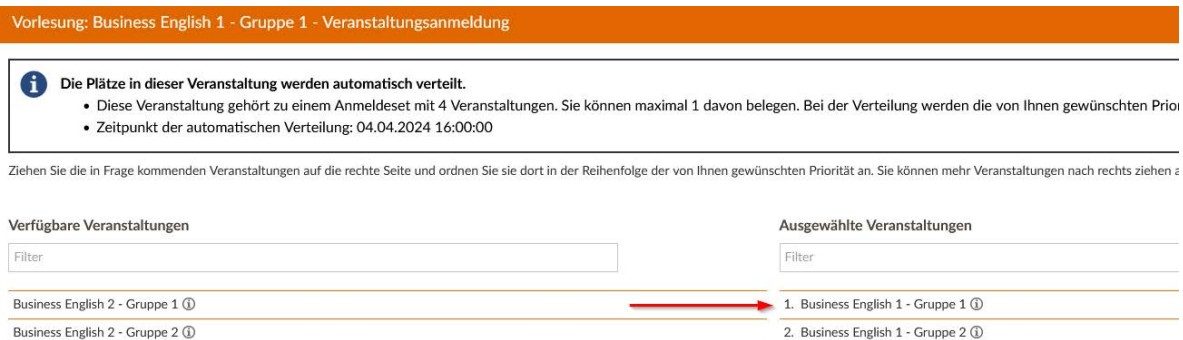

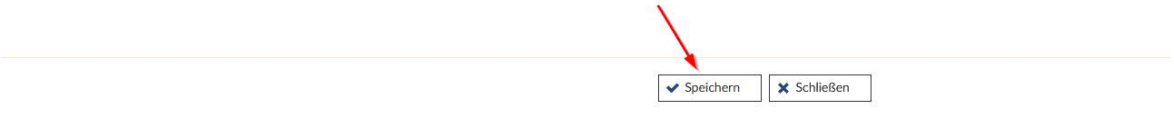

#### **Schritt 4**

Kontrollieren Sie unter "Veranstaltungen", dass genau zwei Sprachkurse unter "Anmeldeund Wartelisteneinträge" gelistet sind.

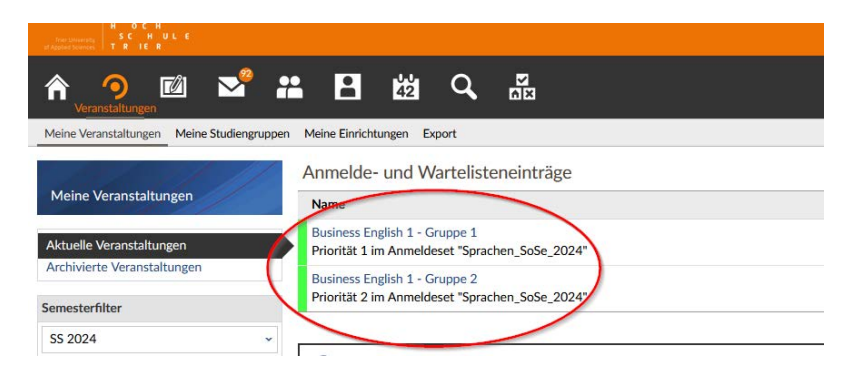